# *Zapojení frekvenčního měniče Rievtech - RI9000.*

Příklad zapojení 3 fázového měniče (ovládání bezpotenciálovými kontakty).

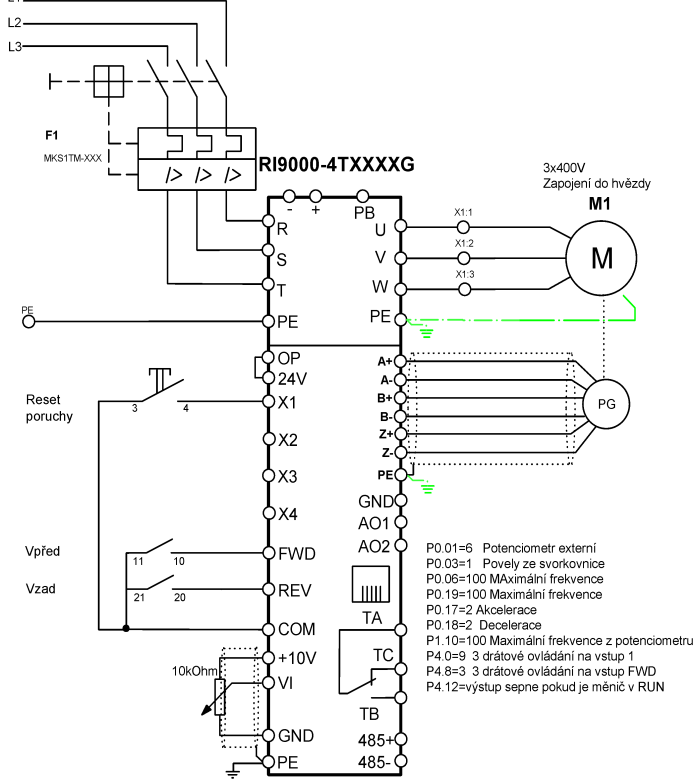

Příklad zapojení 1 fázového měniče ( ovládání bezpotenciálovými kontakty).

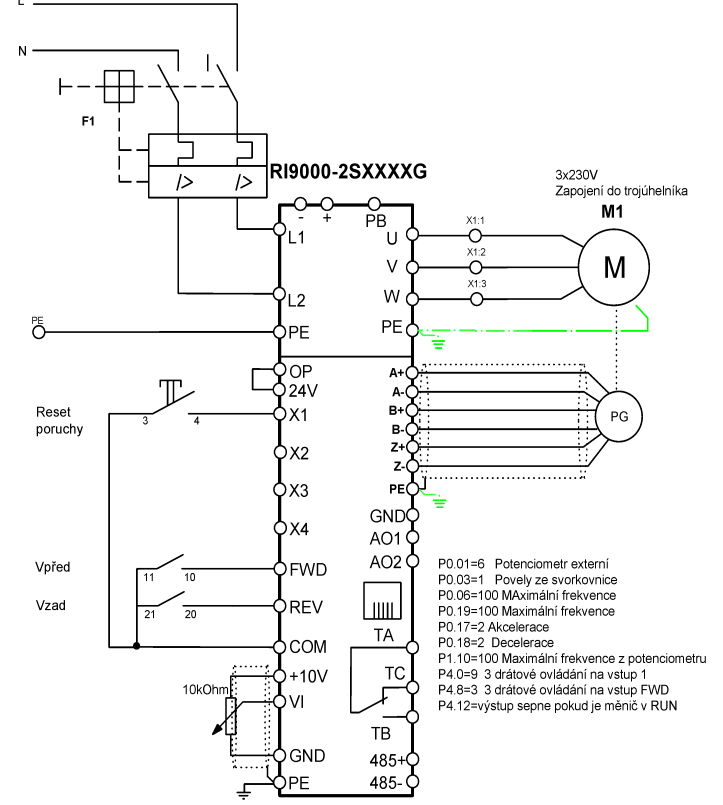

Měnič typu RI9000 lze ovládat jak bezpotenciálovými kontakty připojenými mezi svorky COM a vstupními svorkami, tak i pomocí externích signálů napětí 24V DC. V tomto případě odpojte klemu mezi svorkami OP a 24V. Mínus externího zdroje propojte se svorkou OP. Signály 24V DC připojte na ovládací vstupy FWD, REV, X1-X4

Měniče typu RI9000 jsou určeny pro náročnější aplikace a pro plné vektorové řízení se zpětnou vazbou

#### **Rychlé uvední měniče do provozu: Nastavení zdroje frekvenční žádosti – P0.01**

# Zvolte odkud budete chtít zadávat žádanou rychlost motoru – parametr P0.01

0 Analogový potenciometr na ovládacím panelu

- 1 Tlačítky nahoru a dolu ovládacího panelu
- 2 Nastavením hodnoty frekvence na displeji ovládacího panelu
- 3 Povely nahoru a dolu přes ovládací svorky
- 4 Digitální nastavení, přes sériový port
- 5 Analogová hodnota na vstup VI (VI-GND), ( například externí potenciometr)
- 6 Analogová hodnota na vstup CI analog dáno (CI-GND),

7 Impulzy do svorky (PULSE)

### **Nastavení zdroje povelů chodu ( start, stop) – P0.03**

0 Z tlačítek ovládacího panelu

1 Přes vstupní svorky X

### 2 Po sériovém portu

Pokud chcete ovládat měnič ze svorek X1-X7 ( nastavení P0.03=1),

pro povel vpřed je používána svorka s označením FWD, pro povel vzad svorka REV.

Na jednotlivé vstupy X1-X7 můžete nastavit potřebné funkce pro ovládání měniče.

Vstup X1 nastavíte v parameru P4.0, Vstup X2 nastavíte v parameru P4.1, Vstup X3 nastavíte v parameru P4.2 Vstup X4 nastavíte v parameru P4.3… Vstup X7 nastavíte v parametru P4.7

POZOR na těchto vstupech nesmí být shodné nastavení ( měnič vám neumožní zadat pro různé vstupy stejné parametry).

# **Nastavení rozjezdové a brzdné rampy**

Rozjezdová rampa P0.17. Zadaný čas znamená za jak dlouho se motor rozjede do maximálních otáček zadaných v P0.06.

Brzdná rampa P0.18. Zadaný čas znamená za jak dlouho se motor zastaví z maximálních otáček zadaných v P0.06. Pro intenzivní brždění ( krátké decelerační rampy ) je nutné instalovat správně dimenzovaný brzdný odpor.

### **Nastavení maximální výstupní frekvence na motor**

do parametru P0.06, P0.19, P1.05 ( pro vstup VI) nastavte jakou maximální frekvenci budete pouštět do motoru. Pokud máte 4 pólový motor a nastavenou frekvenci 50 Hz bude se při této frekvenci otáčet motor svými jmenovitými otáčkami ( kolem 1500 ot/min).

Běžný 4 pólový motor lze provozovat do 100 Hz ( 3000 ot/min).

Pozor, pokud budete motor provozovat př menších otáčkách, které odpovídají 20 Hz a méně, nemusí se motor stačit chladit a budete na motor muset instalovat přídavný ventilátor.

Zde samozřejmě záleží i na zátěži motoru.

# **Nastavení parametrů motoru:**

PA0.1 – jmenovité napětí motoru PA0.2 – jmenovitý proud motoru PA0.3 – jmenovitá frekvence motoru

PA0.4 – otáčky motoru PA0.05- počet pólů motoru

# **Používání ovládacího panelu**

Operační panel je používán pro ovládání, nastavování parametrů měniče a zobrazování parametrů měniče na displeji. Na panelu je 5 tlačítek, každé z tlačítek má svou funkci.

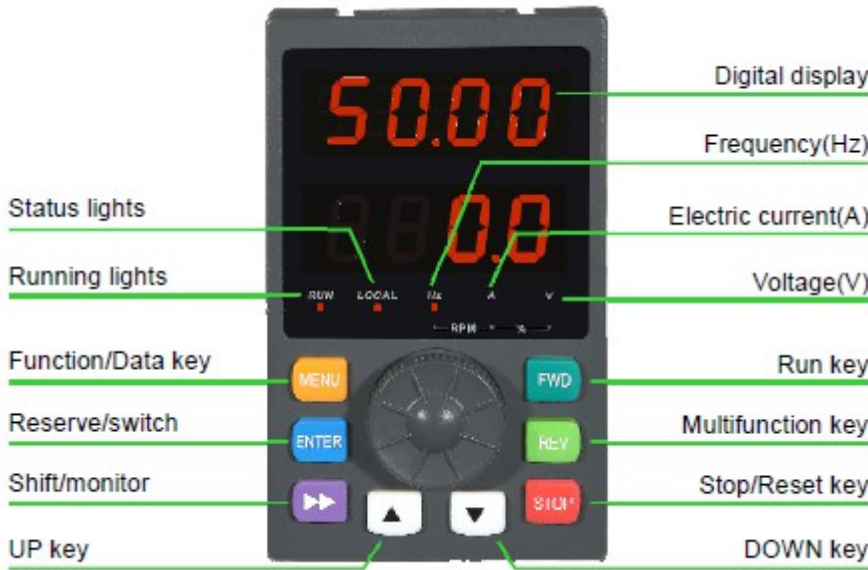

#### **Editace parametrů**

Pokud je pohon ve stopu a není pohon v poruše, je možné editovat parametry měniče.

Stisknutím tlačítka MENU můžete vstoupit do režimu editace parametrů. Na disleji se zobrazí parametr P0. Tlačítkem nahoru a dolu můžete přecházet do dalších skupin parametrů P1-PA.

Tlačítkem Enter vstoupíte do příslušné skupiny P0-PA. Tlačítky nahoru a dolu naleznete hledaný parametr. Stisknutím Enter vstoupíte do maremetru. Tlačítkem Shift nakrokujte na příslušný sloupec parametru, který chcete změnit.

Hodnotu parametru lze měnit opět šipkami nahoru nebo dolů. Nastavenou hodnotu potvrdíte tlačítkem Enter. Tlačítkem MENU opustíte editaci.

### **Editace paramatrů panelu**

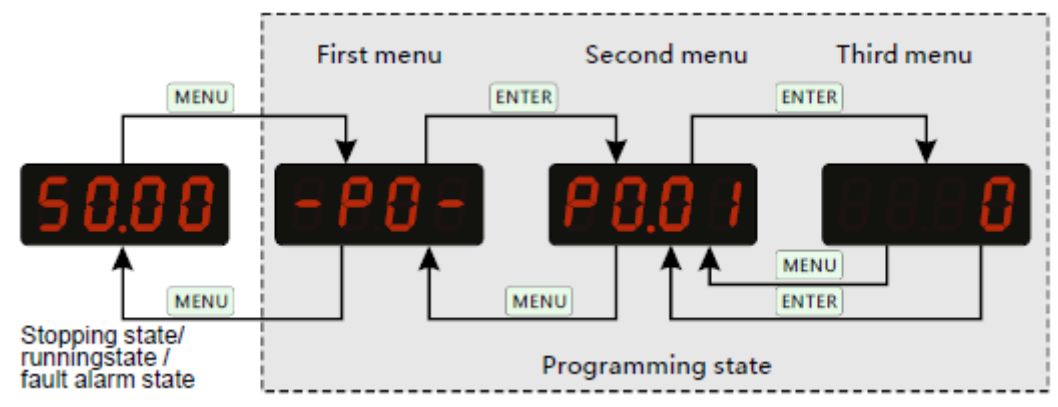

Příklad 1: Nastavení parametru

- Změna hodnoty parametru P0.01 pro nastavení zdroje žádané hodnoty.
- 1. Zastavte pohon, stiskněte tlačítko MENU, objeví se parametrová skupina P0 ( první menu).
- 2. Stiskněte tlačítko Enter, objeví se parametr P0.00 ( druhé menu).
- 3. Stiskněte 1 x tlačítko  $\land$  pro přechod parametru z P0.00 do P0.01
- 4. Stiskněte tlačítko ENTER pro zobrazení hodnoty parametru ( třetí menu).
- 5. Tlačítkem ∧zvyšte hodnotu z 0 na 1.

.

- 6. Stisknutím tlačítka ENTER potvrdíte nově zadanou hodnotu.
- 7. 3 x stisknutím tlačítka MENU ukončíte editaci.